# **Pengembangan Sistem Inventory Control Pada Perusahaan PT Alam Indah Utama**

Julian Seph Karsten, Anak Agung Istri Ngurah Eka Karyawati Jurusan Ilmu Komputer, Fakultas Matematika dan Ilmu Pengetahuan Universitas Udayana Bukit Jimbaran, Bali, Indonesia [julianskarsten@gmail.com](mailto:julianskarsten@gmail.com) [eka.karyawati@cs.unud.ac.id](mailto:eka.karyawati@cs.unud.ac.id)

#### **Abstrak**

*PT Alam Indah Utama adalah dealer resmi pelumas pertamina yang ada di Bali. PT Alam Indah Utama bergerak dalam distribusi pelumas atau oli pertamina. PT Alam Indah Utama sebagai dealer pelumas (oli) resmi untuk daerah Bali dan langsung mengambil barang dari Pertamina pusat. Sistem yang digunakan PT Alam Indah Utama menggunakan sistem yang diberikan langsung oleh pertamina dan sistem internal untuk mencocokkan barang yang ada di sistem pusat pertamina dan sistem internal yang masih manual. Sistem internal pada perusahaan sendiri berfungsi untuk mengetahui berapa stok barang yang ada. System internal yang sekarang digunakan masih tebilang secara manual. Sehingga penulis akan mengembangkan sistem inventory control internal pada perusahaan PT Alam Indah Utama. Sehingga inventory control menjadi lebih terkomputerisasi. Agar memiliki sistem internal inventory control yang mencakup semua data seperti data pelanggan, barang, pembeli, pemasok, dan dapat juga mencatat stok barang dan melihat transaksi yang telah di lakukan dan tentunya agar mudah di gunakan.*

*Kata Kunci : Sistem Informasi, inventory control, Prototype, basis data.*

#### **Abstract**

*Alam Indah Utama are official pertamina lubricant dealer in bali. Alam Indah Utama moves in lubricant distribution on pertamina oil. Alam Indah utama as a official dealer had an advantages to buy the oil direct from Pertamina. Alam Indah Utama used system that pertamina gave and the second system are internal system. And in this journal will talk about improving the Alam Indah Utama's internal inventory stock system. With hope can make the internal system that can show the stocks, customer, supplier and past transaction.*

*Keywords : Information system, inventory control, prototype,database.*

#### **1. Pendahuluan**

Pada awal berdiri, PT Alam Indah Utama tidak hanya memasarkan pelumas Pertamina, tetapi juga menjual furniture, juga kebutuhan pokok, kemudian PT Alam Indah Utama hanya fokus pada penjualan Pelumas Pertamina saja. Sehubungan dengan berkembangnya pasar pelumas dan memperkuat dari segi permodalan, maka PT Alam Indah Utama pada tahun 2005, menjalin kerjasama dengan PT Suman Gasindo Dewata (SGD), dalam hal memasarkan produk pelumas Pertamina. Pada saat ini PT Alam Indah Utama dan PT Suman Gasindo Dewata, merupakan Dealer resmi pelumas pertamina untuk cluster Jembrana, Bangli, Klungkung, Karangasem, Buleleng Timur. Dengan target pemasaran untuk Retail sebesar 50-60 kiloliter/bulan dan Industri 50 kiloliter/bulan. Dan mempunyai 4 (empat) armada untuk operasional sehari-hari. PT AIU memulai Komputerisasi secara bertahap, dan dimulai tahun 2007, dengan implimentasi Inventory Control dan Sales.

Pada kesempatan ini penulis akan menjelaskan bagai mana pembuatan inventory stock yang di gunakan pada PT Alam Indah Utama, dengan harapan sistem tersebut dapat menampilkan data yang lengkap dan mudah di gunakan. Pembuatan sistem ini menggunakan metode prototype, karena dengan prototype keinginan client lebih mudah tersampai ke pengembang. Karena setiap ada perubahaan sedikit pada sistem user langsung menguji sendiri sistem tersebut. Maka jika ada ketidak cocokan langsung di laporkan ke pengembang. Selain itu metode prototype juga dapat dikatakan metode yang menghemat waktu pengembangan. Sistem inventory control kali ini akan di buat pada microsoft access. Sistem internal yang akan dikembangkan akan memiliki fungsi utama seperti mencatat pembeli, mencatat supplier, mencatat order barang, mencatat penjualan, dan dapat menampilkan transaksi yang telah di lakukan secara perbulannya.

## **2. Kajian Pustaka**

## **2.1 Sistem informasi**

Sistem informasi yaitu suatu sistem yang menyediakan informasi untuk manajemen dalam mengambil keputusan dan juga untuk menjalankan operasional perusahaan, di mana sistem tersebut merupakan kombinasi dari orang-orang, teknologi informasi dan prosedur-prosedur yang tergorganisasi. Biasanya suatu perusahan atau badan usaha menyediakan semacam informasi yang berguna bagi manajemen. Sebagai contoh: Perusahaan toko buku mempunyai sistem informasi yang menyediakan informasi penjualan buku-buku setiap harinya, serta stock buku-buku yang tersedia, dengan informasi tersebut, seorang manajer bisa membuat kebutusan, stock buku apa yang harus segera mereka sediakan untuk toko buku mereka, manajer juga bisa tahu buku apa yang paling laris dibeli konsumen, sehingga mereka bisa memutuskan buku tersebut jumlah stocknya lebih banyak dari buku lainnya.

#### **2.2 Sistem informasi manajemen**

Pengertian sistem informasi manajemen adalah sebuah metode formal yang menyediakan informasi yang dapat digunakan oleh pihak manajemen secara *on time* dan *trusted* sebagai pendukung proses pengambilan keputusan pada perencanaan dan pengawasan serta fungsi operasi dalam organisasi agar lebih efektif.(Stoner, 2000)

Definisi lainnya menyatakan bahwa sistem informasi manajemen yaitu sistem yang dipakai oleh organisasi/perusahaan dalam pengelolaan segala transaksi yang berkaitan dengan fungsi manajemen. Pengelolaan transaksi ini bisa dipakai sebagai acuan dalam proses pengambilan keputusan.

Disamping dua pengertian diatas, sistem informasi manajemen dianggap sebagai suatu sistem informasi yang memproduksi output yang diperoleh dari input yang masuk dan melalui bermacam proses lainnya.

Hasil yang diperoleh melalui proses itu kemudian dipergunakan untuk pencapaian suatu tujuan pada aktivitas manajemen di organisasi/perusahaan. Hasil dari sekian banyak proses pada sistem informasi manajemen sering dipakai sebagai pertimbangan dalam pengambilan suatu kebijakan. Peran sistem informasi manajemen sangat penting karena kegunaan sistem informasi manajemen dalam setiap aktivitas organisasi yang berkaitan dengan analisa manajemen mampu dijalankan dengan lebih efisien.

Keberjalanan sistem informasi manajemen tidak terlepas pula dari peran teknologi, SDM dan komitmen organisasi. Oleh sebab itu dapat diambil kesimpulan bahwa sistem informasi manajemen sangat dibutuhkan dalam mendukung fungsi manajemen baik secara operasional maupun konsep/pengambilan kebijakan pada suatu organisasi.

## **2.3 Inventory Control**

Inventory Control (Pengendalian persediaan) adalah usaha yang dilakukan oleh perusahaan dalam penyediaan barang-barang yang dibutuhkan untuk proses produksi agar terpenuhi secara optimal sehingga proses produksi berjalan dengan lancar dan mengurangi adanya resiko yang akan terjadi seperti kekurangan barang serta perusahaan dapat memperoleh biaya persediaan sekecil-kecilnya yang akan menguntungkan perusahaan.(Ryan,2018)

Pengendalian persediaan harus dilakukan dengan seimbang. Jika persediaan terlalu besar (over stock) maka beban-beban biaya untuk menyimpan dan menjaga persediaan di dalam gudang akan tinggi sehingga hal ini akan menyebabkan pemborosan. Sebaliknya, jika persediaan terlalu kecil atau dapat dikatakan kurangnya persediaan (out of stock) maka waktu pengiriman barang yang telah disepakati bersama antara perusahaan dengan konsumen akan menjadi terhambat. Keterlambatan waktu pengiriman akan membuat konsumen beralih ke perusahaan lain dalam melakukan pembelian barang.

Beberapa fungsi inventory control pada perusahaan yaitu sebagai berikut: (Ryan,2018)

- Mengantisipasi adanya keterlambatan dalam pengiriman bahan baku atau barang yang dibutuhkan oleh perusahaan
- Mengantisipasi jika adanya pesanan barang yang salah sehingga barang tersebut harus di-retur kembali
- Mengantisipasi terjadinya kenaikan harga barang secara tiba-tiba
- Memperoleh untung dari pembelian yang dilakukan berdasarkan quantity discount atau potongan kuantitas
- Sebagai penyimpanan bahan baku atau barang yang dihasilkan secara musiman. Hal ini memberi kemudahan bagi perusahaan jika bahan baku atau barang sedang tidak tersedia di pasaran dikarenakan kehabisan stok.

 Memberikan pelayanan terhadap konsumen dengan adanya ketersediaan barang yang dibutuhkan oleh konsumen

#### **2.4 Database**

Basis data (database) adalah kumpulan data yang disimpan secara sistematis di dalam komputer yang dapat diolah atau dimanipulasi menggunakan perangkat lunak (program aplikasi) untuk menghasilkan informasi. Pendefinisian basis data meliputi spesifikasi berupa tipe data, struktur data dan juga batasan-batasan pada data yang akan disimpan.(Hindro, 2016)

Basis data merupakan aspek yang sangat penting dalam sistem informasi karena berfungsi sebagai gudang penyimpanan data yang akan diolah lebih lanjut. Basis data menjadi penting karena dapat mengorganisasi data, menghidari duplikasi data, menghindari hubungan antar data yang tidak jelas dan juga update yang rumit.

Proses memasukkan dan mengambil data ke dan dari media penyimpanan data memerlukan perangkat lunak yang disebut dengan sistem manajemen basis data (database management system | DBMS). DBMS merupakan sistem perangkat lunak yang memungkinkan pengguna basis data (database user) untuk memelihara, mengontrol dan mengakses data secara praktis dan efisien.

#### **2.5 Microsoft access**

Microsoft Access (atau Microsoft Office Access) adalah sebuah program aplikasi basis data komputer relasional yang ditujukan untuk kalangan rumahan dan perusahaan kecil hingga menengah. Aplikasi ini merupakan anggota dari beberapa aplikasi Microsoft Office, selain tentunya Microsoft Word, Microsoft Excel, dan Microsoft PowerPoint. Aplikasi ini menggunakan mesin basis data Microsoft Jet Database Engine, dan juga menggunakan tampilan grafis yang intuitif sehingga memudahkan pengguna.

Microsoft Access dapat menggunakan data yang disimpan di dalam format Microsoft Access, Microsoft Jet Database Engine, Microsoft SQL Server, Oracle Database, atau semua kontainer basis data yang mendukung standar ODBC. Para pengguna/programmer yang mahir dapat menggunakannya untuk mengembangkan perangkat lunak aplikasi yang kompleks, sementara para programmer yang kurang mahir dapat menggunakannya untuk mengembangkan perangkat lunak aplikasi yang sederhana. Access juga mendukung teknikteknik pemrograman berorientasi objek, tetapi tidak dapat digolongkan ke dalam perangkat bantu pemrograman berorientasi objek.

## **3. Metode**

#### **3.1 Prototype**

Proses pengembangan sistem seringkali menggunakan pendekatan prototipe (prototyping). Metode ini sangat baik digunakan untuk menyelesesaikan masalah kesalahpahaman antara user dan analis yang timbul akibat user tidak mampu mendefinisikan secara jelas kebutuhannya(Mulyanto,2009).

Prototyping adalah pengembangan yang cepat dan pengujian terhadap model kerja (prototipe) dari aplikasi baru melalui proses interaksi dan berulang-ulang yang biasa digunakan ahli sistem informasi dan ahli bisnis. Prototyping disebut juga desain aplikasi cepat (rapid application design/RAD) karena menyederhanakan dan mempercepat desain sistem (O'brien, 2005).

Sebagian user kesulitan mengungkapkan keinginannya untuk mendapatkan aplikasi yang sesuai dengan kebutuhannya. &esulitan ini yang perlu diselesaikan oleh analis dengan memahami kebutuhan user dan menerjemahkannya ke dalam bentuk model (prototipe). Model ini selanjutnya diperbaiki secara terus menerus sampai sesuai dengan kebutuhan user. Keunggulan dari protoype

- Adanya komunikasi yang baik antara pengembang dan pengguna
- Pengguna berperan aktif dalam pengembangan
- Lebih menghemat waktu dalam pengembangan sistem
- Penerapan menjadi lebih mudah karena mengetahui apa maksud dari pengguna atau user.

Kekurangan dari Prototype:

- Pengembang biasanya ingin cepat menyelesaikan sehingga menggunakan bahasa dan algoritma yang sederhana
- Hubungan pelanggan dan komputer mungkin tidak menggambarkan teknik perancangan yang baik

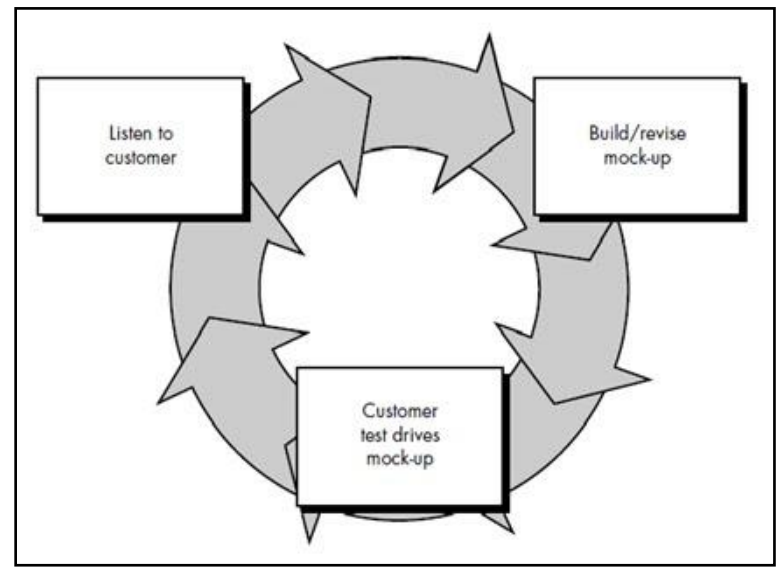

Gambar 3.1 Langkah langkah prototype.(Sumber: https://androidunik.com/pengetahuan/pengertian-metode-prototype-dan-kelebihannya/)

## **4. Hasil**

# **4.1 Analisis Kebutuhan**

Kebutuhan yang diperlukan perusahaan adalah untuk membuat suatu sistem yang dapat mencatat segala sesuatu yang di lakukan perusahaan. Jadi diperlukan sistem yang dapat mencatat:

- Supplier
- Pelanggan
- Sales
- Produk yang dijual
- Pembelian
- Peniualan
- Data transaksi
- Jumlah stok barang

Kurang lebih yang harus ada pada sistem informasi tersebut adalah bagian bagian yang disebutkan diatas. Pada beberapa bagian akan dibuat lebih detail agar sistem menyediakan data yang lengkap dan akurat.

Jadi pada sistem akan tercatat siapa saja yang sebagai supplier, pelanggan, sales, produk, pembelian, penjualan, transaksi dan jumlah status barang. Pada transaksi bagian pembelian dan penjualan akan dibuatkan dua tempat yaitu satu untuk menyimpan barang apa saja yang akan di beli atau di jual, pada tahap ini barang atau stok yang ada di database tidak di kurangi terlebih dahulu. Dan terdapat order actualyang dimana barang yang benar benar di beli atau benar dijual yang dimana dari data ini baru mengurangkan data yang ada di dalam database. Hal ini dibuat karena terkadang jumlah pesan barang tidak sesuai dengan kenyataan. Yang mungkin disebabkan dari kesalahan mengirim barang atau rusaknya barang pada saat pengiriman.

Sistem inventory stok PT Alam Indah Utama ini akan di buat menggunakan Microsot Access. Menggunakan microsoft access karena mudahnya penggunaannya, mampu menampung database cukup besar, dan mudahnya menyusun relasi antara tabel.

Usecase dari sistem inventory control yang akan dikembangkan terdapat pada gambar 4.1

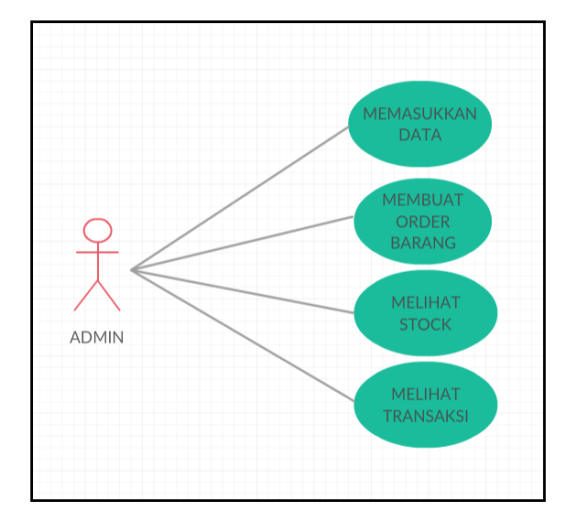

Gambar 4.1 Use case

Jadi sesuai dengan use case diatas pihak admin dapat membuat order barang, membuat pesanan melihat stok barang, melihat transaksi dan melihat ringkasan transaksi perusahaan dalam kurun waktu tertentu. Begitu juga dengan manager dapat melihat seuma yang dilihat admin.

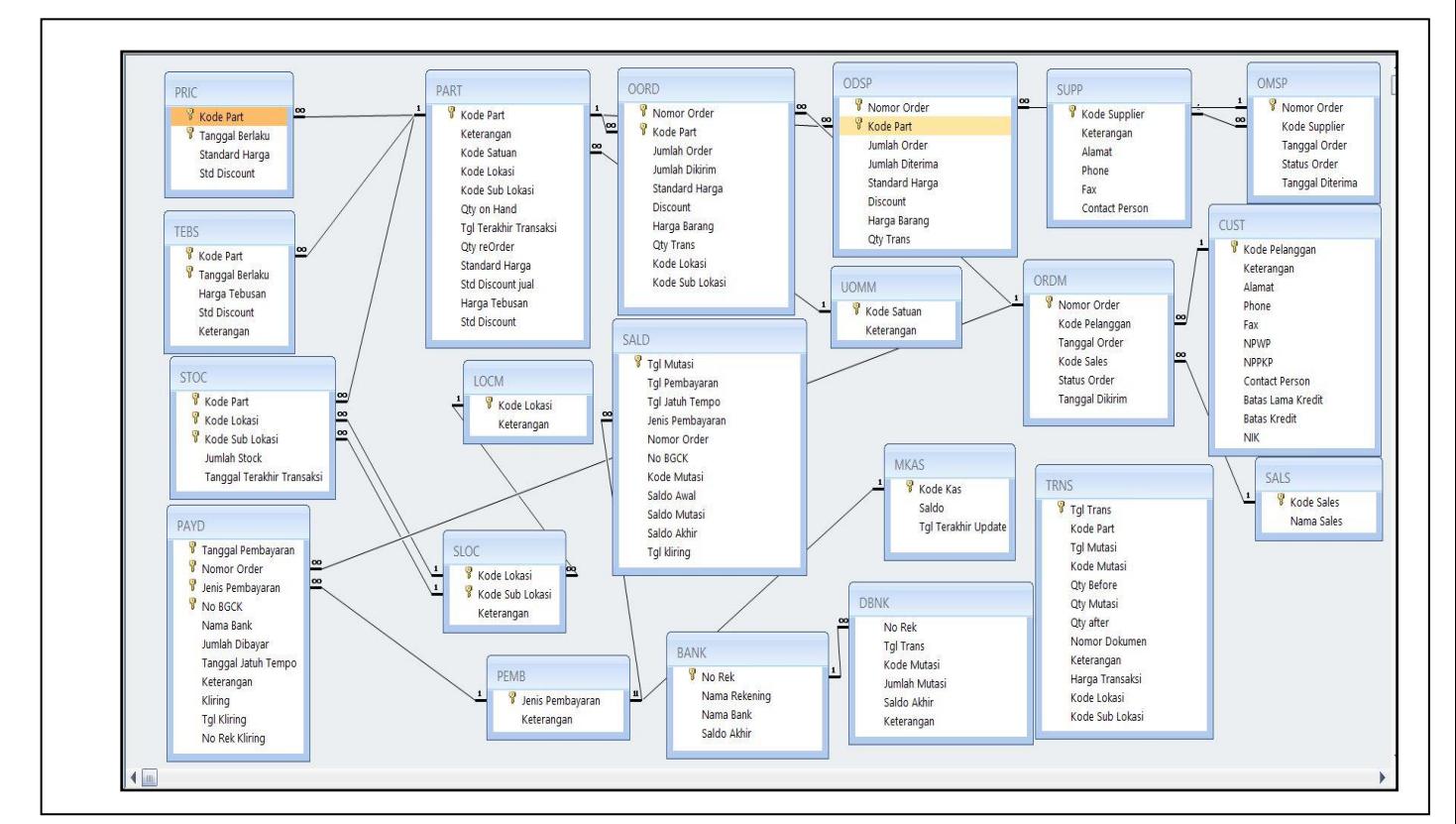

Gambar 4.2 Relationship tiap tabel

## **4.2 Hasil Prototype**

Seperti terlihat pada Gambar 4.3 bagian master terdapat pelanggan, lokasi, supplier, part lokasi, sales, unit of measure, produk, tebus, kode bayar, harga, dan bank. Pada bagian master ini hanya untuk menginput data sesuai dengan label yang ada. Jadi pada menu pelanggan berarti menambahkan pelanggan dan begitu juga pada label label lainnya.

Secara ringkas bagian bagian yang terdapat pada bagian master terdiri dari:

- Pelanggan: Daftar pelanggan perusahaan
- Lokasi: Daftar kode lokasi gudang
- Supplier: daftar supplier
- Part lokasi: Detail dari penyimpanan pada suatu lokasi gudang
- Sales: daftar sales perusahaan
- Unit of measure: satuan dari produk
- Produk: daftar Jenis atau tipe tipe produk
- Tebus: daftar harga barang dengan harga tebus(beli)
- Kode bayar: Daftar jenis pembayaran
- Harga: Harga jual produk dari perusahaan
- Bank : daftar rekening bank perusahaan

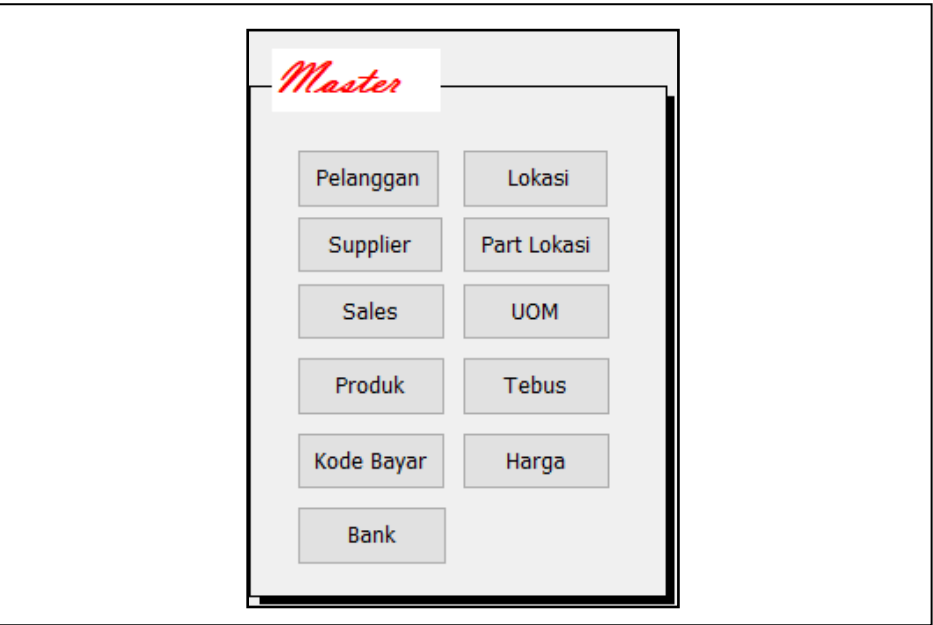

Gambar 4.3 Bagian Master

Gambar 4.4 adalah contoh salah satu dari banyak label yang tadi disebutkan diatas. Pada menu pelanggan admin diminta unutk memasukkan data data tentang pelanggan.

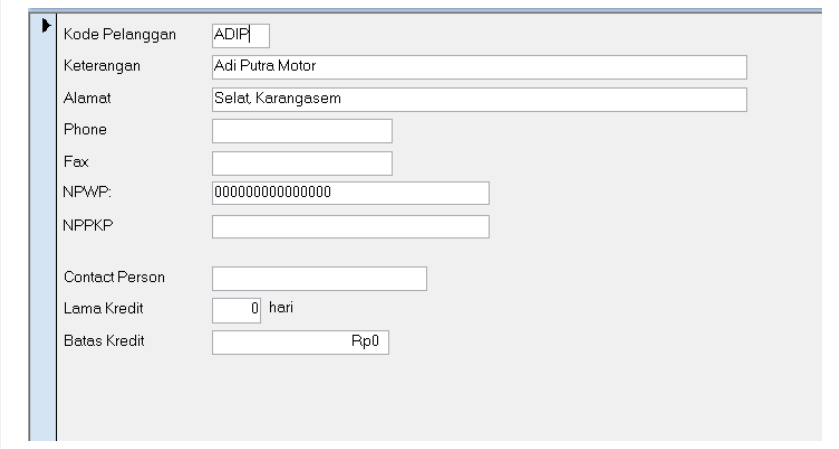

Gambar 4.4 Tampilan menu pelanggan

Pada bagian transaksi terdapat order tebusan,rp, order pembelian, is, rc/is, pembayaran, kliring, dan setoran tunai. Seperti bisa di lihat di gambar 4.5

Bagian bagian pada transaksi terdiri dari:

- Order tebusan: membuat pemesanan pembelian ke supplier
- RP: barang yang benar datang ke gudang di untuk di masukkan ke database
- Order PL: membuat order pembelian pelanggan
- RC/IS: barang yang benar benar di kirim guna untuk mengurangi stok pada database
- Pembayaran: jenis pembayaran yang digunakan pelanggan
- Kliring: Melihat BG yang jatuh tempo
- Setoran tunai: untuk mengupdate data jika sales melakukan setoran tunai. Jumlah uang yang ditampilkan pada menu ini adalah dari jumlah pembayaran pelanggan yang menggunakan pembayaran dengan tipe CASH(ch).

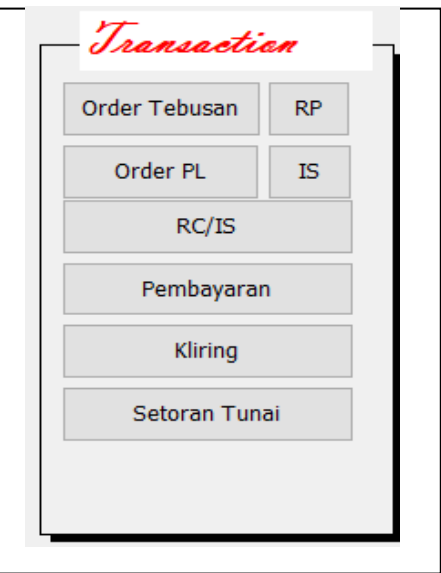

Gambar 4.5 Bagian transaksi

Gambar 4.6 merupakan contoh dari salah satu menu pada bagian transaksi yaitu bagian order pelanggan yang dimana pada halaman ini admin diminta untuk memasukkan nomor order, nama pelanggan, tanggal, kode sales, dan barang barang apa yang akan dibeli.

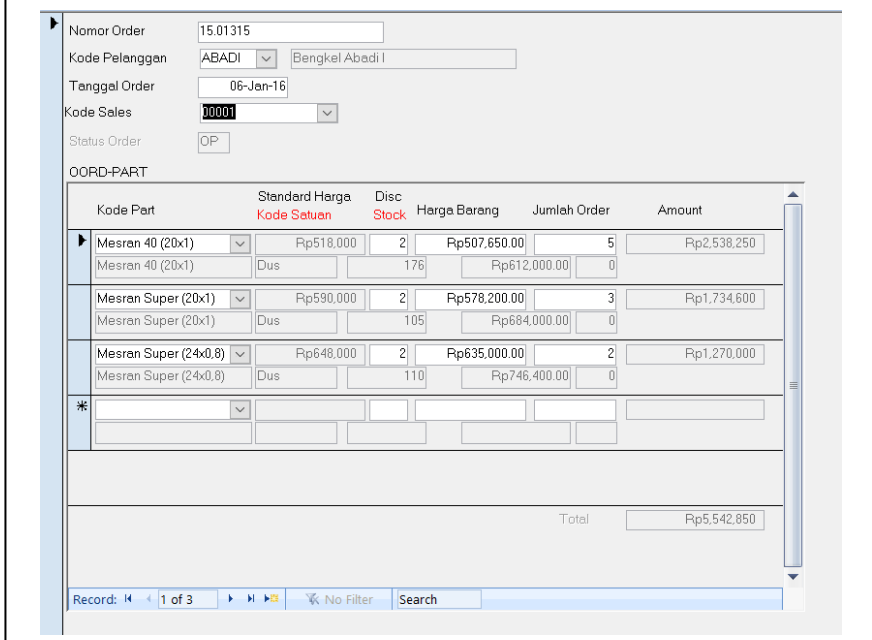

Gambar 4.6 Menu order pelanggan

Selanjutnya pada menu query dan evaluation memiliki fungsi yang sama ya itu memudahkan admin atau manager melakukan pengecekan sesuai dengan label yang tertera (lihat gambar 4.7). pada menu query di buat untuk mengecek atau melihat, diantara lain admin dan manager dapat melihat stock, transaksi, order tebusan, mutasi kas, order, mutasi bank, laporan harian, part on hand dan summary bulanan.jadi pada bagian query di khususkan untuk pengecekan saja berdasarkan dari aktivitas aktivitas yang di lakukan pada menu transaction. Dan pada evaluation ada sales aktual, pembayran, pelanggan aktual, sales/pelanggan, part in/out, part in aktual, dan part out aktual. Untuk bagian ini untuk melihat atau mengevaluasi.

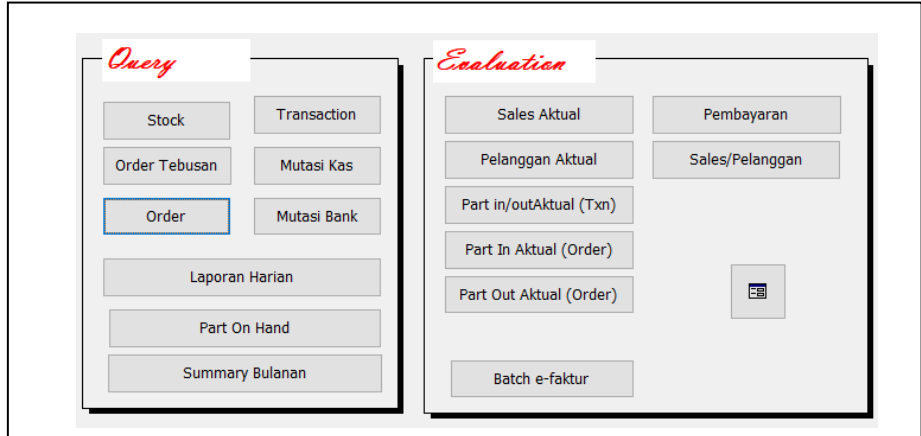

Gambar 4.7 Query dan evaluation

Salah satu contoh tampilan pada menu stock dapat dilihat pada gambar 4.8 menu tampilan stock berfungsi untuk mengecek stok berdasarkan nama barang.

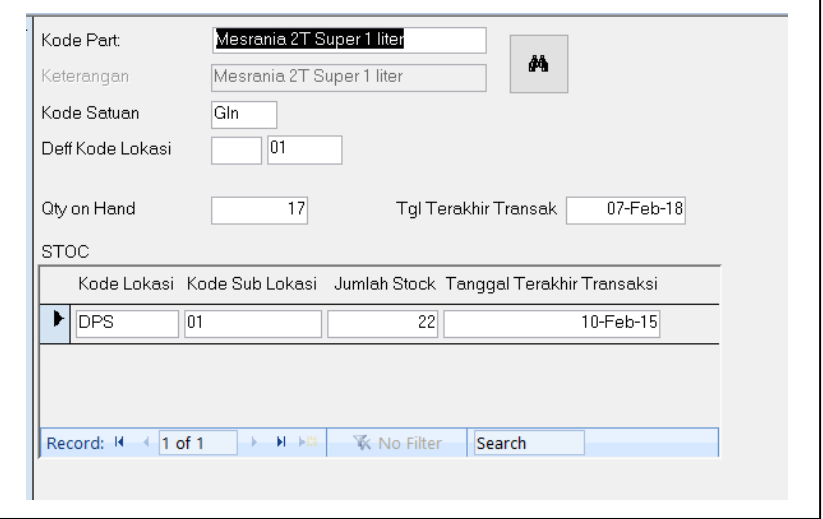

Gambar 4.8 Tampilan stock

Gambar 4.9 merupakan gambar dari menu sales aktual yang menampilkan kinerja tiap sales yang dibagi satuan waktu perbulan.

|                   | Kode Sales, Nama Sales | Total Jualan       | Bulan ke       | Tahun |
|-------------------|------------------------|--------------------|----------------|-------|
| nnnn <sub>2</sub> | Ketut Sukrada          | Rp122,039,550.00   | 1              | 2016  |
| 00001             | Dayu                   | Rp1,284,600,743.00 |                | 2015  |
| 00005             |                        | Rp592,728,000.00   | 1              | 2015  |
| 00005             |                        | Rp293,478,676.00   | 1              | 2016  |
| 00002             | Ketut Sukrada          | Rp32,886,550.00    | 1              | 2017  |
| nnnn2             | Ketut Sukrada          | Rp455,724,355.00   | 1              | 2015  |
| 00001             | Dayu                   | Rp1,486,165,730.00 |                | 2016  |
| 00001             | Dayu                   | Rp2,373,244,736.10 | 1              | 2018  |
| 00001             | Dayu                   | Rp1,638,667,623.15 | 1              | 2017  |
| nnnn <sub>2</sub> | Ketut Sukrada          | Rp126,848,010.00   | $\overline{2}$ | 2017  |

Gambar 4.9 Sales aktual

#### **5. Kesimpulan**

Berdasarkan hasil pengembangan sistem yang di lakukan telah menghasilkan sistem yang dapat membantu pengecekan barang yang berguna sebagai sistem internal dari PT Alam Indah Utama.

#### **6. Daftar Pustaka**

- [1] Hudiarto. 2017. Apakah sitem informasi itu. [Online] Tersedia : https://sis.binus.ac.id/2017/09/12/apakah-sistem-informasi-itu-2/ (11 November 2018)
- [2] Stoner, J. Educational Management, 2000 Ed, 2000, pp.399.
- [3] Ryan. 2018. Pengertian, Fungsi, dan Metode Pengendalian Persediaan [Online] Tersedia : https://ukirama.com/blogs/pengertian-fungsi-dan-metode-pengendalian-persediaan-stockcontrol-pada-perusahaan-manufaktur (11 November 2018)
- [4] Hindro. 2016. Pengertian database. [Online] Tersedia https://jurnalmanajemen.com/pengertian-sistem-informasi-manajemen/ (11 November 2018)
- [5] Wikipedia.2017. Microsoft Maccess [Online] Tersedia: https://id.wikipedia.org/wiki/Microsoft\_Access (11 November 2018)
- [6] Mulyanto, A. Sistem Informasi Konsep dan Aplikasi, Yogjakarta : Pustaka Belajar, 2009
- [7] O'Brien, J. Pengantar Sistem Informasi Perspektif Bisnis dan Manajerial, Jakarta : Salemba Empat, 2005.
- [8] Priyambudi. 2017. Pengertian prototype,tahapan dan kelebihannya[Online] Tersedia : https://androidunik.com/pengetahuan/pengertian-metode-prototype-dan-kelebihannya/ (11 November 2018)